## 在Cisco路由器上配置IS-IS for IP  $\overline{a}$

### 目錄

[簡介](#page-0-0) [必要條件](#page-0-1) [需求](#page-0-2) [採用元件](#page-0-3) [慣例](#page-0-4) [IS-IS示例配置](#page-0-5) [網路圖表](#page-1-0) [組態](#page-1-1) [監控IS-IS](#page-2-0) [監控IS-IS鄰接關係](#page-2-1) [監視IS-IS資料庫](#page-3-0) [驗證](#page-5-0) [疑難排解](#page-5-1) [相關資訊](#page-5-2)

## <span id="page-0-0"></span>簡介

本文旨在示範適用於Cisco路由器上IP的中間系統到中間系統(IS-IS)的基本設定。除了配置之外,還 演示了如何監控各種IS-IS資訊,如指定中間系統(DIS)選舉資訊和IS-IS資料庫資訊。

## <span id="page-0-1"></span>必要條件

### <span id="page-0-2"></span>需求

本文件沒有特定需求。

### <span id="page-0-3"></span>採用元件

本檔案中的資訊是根據Cisco IOS ®軟體版本12.1(5)T9。

本文中的資訊是根據特定實驗室環境內的裝置所建立。文中使用到的所有裝置皆從已清除(預設 )的組態來啟動。如果您的網路正在作用,請確保您已瞭解任何指令可能造成的影響。

### <span id="page-0-4"></span>慣例

如需文件慣例的詳細資訊,請參閱[思科技術提示慣例。](//www.cisco.com/en/US/tech/tk801/tk36/technologies_tech_note09186a0080121ac5.shtml)

### <span id="page-0-5"></span>IS-IS示例配置

本節提供用於設定本文件中所述功能的資訊。

註:使用[Command Lookup Tool\(](//tools.cisco.com/Support/CLILookup/cltSearchAction.do)僅限[註冊客](//tools.cisco.com/RPF/register/register.do)戶)查詢有關本文檔中使用的命令的更多資訊。

要在思科路由器上啟用IS-IS for IP,並使其與其他啟用IS-IS的路由器交換路由資訊,您必須執行以 下兩項任務:

● 啟用IS-IS流程和分配區域

• 為介面上的IP路由啟用IS-IS

其他配置任務為可選任務,但需要上述兩項任務。有關可選配置任務的詳細資訊,請參閱[配置整合](//www.cisco.com/en/US/docs/ios/12_0/np1/configuration/guide/1cisis.html) [IS-IS。](//www.cisco.com/en/US/docs/ios/12_0/np1/configuration/guide/1cisis.html)

### <span id="page-1-0"></span>網路圖表

本檔案會使用以下網路設定:

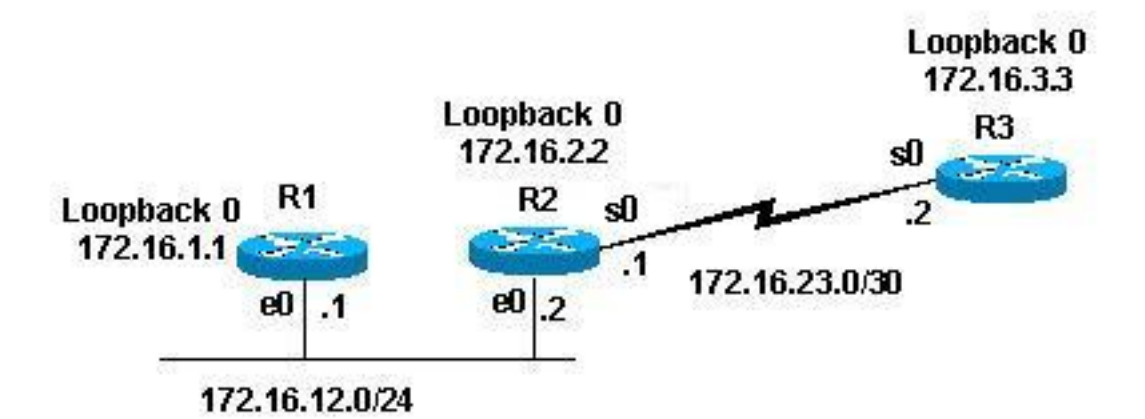

<span id="page-1-1"></span>組態

本檔案會使用以下設定:

- 路由器1
- 路由器2
- 路由器3

以下配置示例使用下列引數配置上述拓撲中的所有路由器:

- 區域49.0001
- 第1級(L1)和第2級(L2)路由器(除非另有說明,否則為預設值)
- 無可選引數
- 僅針對IP運行IS-IS
- 環回介面(環回由IS-IS通告,而不是IS-IS啟用)

路由器1

! interface Loopback0 ip address 172.16.1.1 255.255.255.255 *!--- Creates loopback interface and assigns !--- IP*

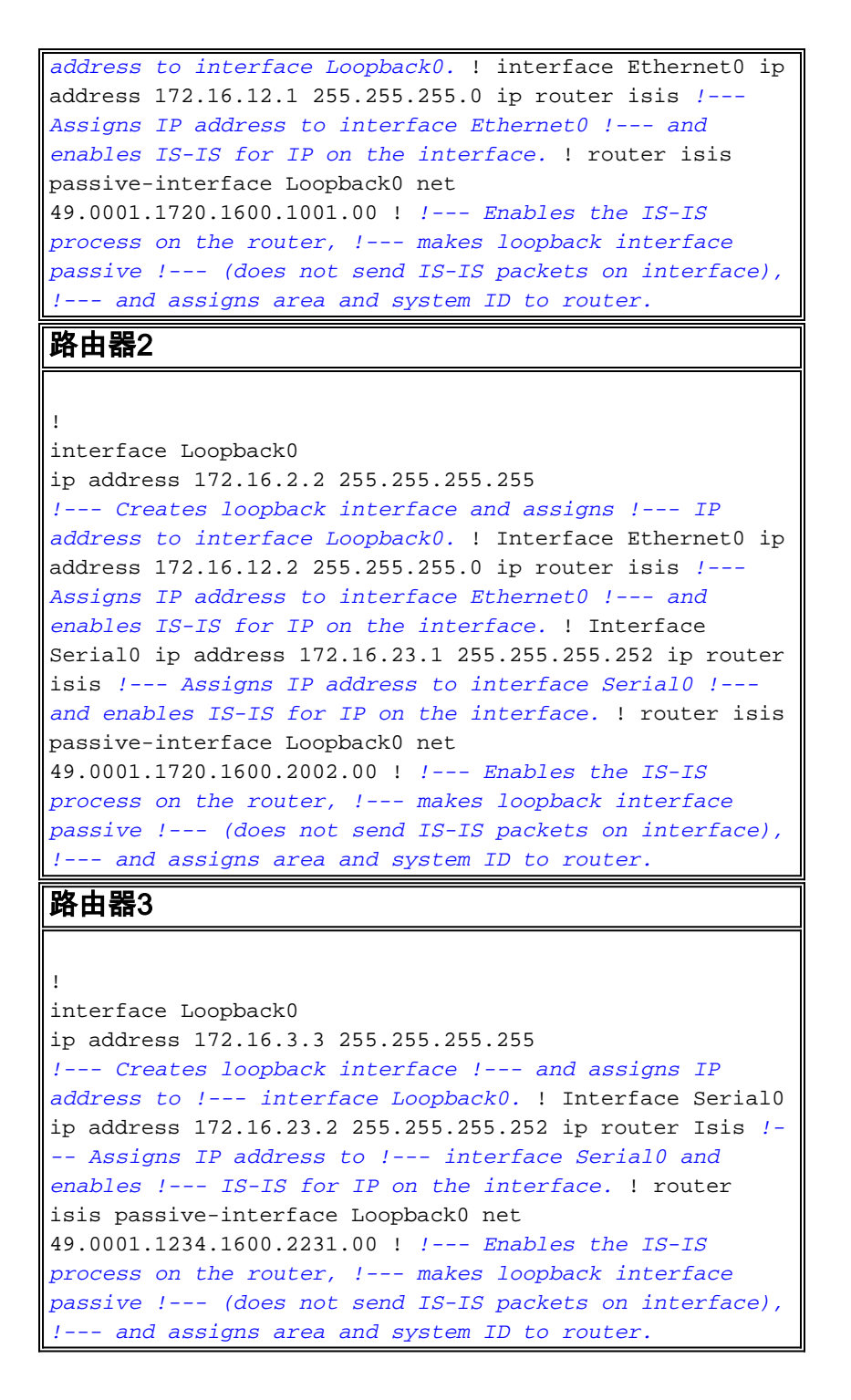

## <span id="page-2-0"></span>監控IS-IS

有許多show命令可用於監控Cisco路由器上的IS-IS狀態。本檔案將基於上述路由器配置演示一些更 為基本的命令。

[輸出直譯器工具](https://www.cisco.com/cgi-bin/Support/OutputInterpreter/home.pl)(僅供[已註冊客](//tools.cisco.com/RPF/register/register.do)戶使用)(OIT)支援某些show命令。使用OIT檢視show命令輸出的分析  $\Omega$ 

### <span id="page-2-1"></span>監控IS-IS鄰接關係

使用show clns neighbor命令顯示特定路由器的鄰接關係。以下是Router 1(R1)和Router 2(R2)發出 此命令的輸出:

R1# **show clns neighbor** System Id Interface SNPA State Holdtime Type Protocol R2 Et0 0000.0c47.b947 Up 24 L1L2 ISIS

R2# **show clns neighbor** System Id Interface SNPA State Holdtime Type Protocol R1 Et0 0000.0c09.9fea Up 24 L1L2 ISIS R3 Se0 \*HDLC\* Up 28 L1L2 ISIS

在上例中,R1識別其E0介面上的R2,鄰接型別為L1L2。因為R1和R2都配置了預設配置,所以它們 傳送和接收L1和L2 hello。

R2在其E0介面上識別R1,在其S0介面上識別Router 3(R3)。對於鄰接型別,上述解釋同樣適用。

由於R1和R2位於同一個乙太網介面上,因此對於L1和L2都有一個DIS。您可以在Router 1上使用 show clns interface <int>命令驗證這一點,如下所示:

R1# **show clns interface ethernet 0** Ethernet0 is up, line protocol is up Checksums enabled, MTU 1497, Encapsulation SAP Routing Protocol: ISIS Circuit Type: level-1-2 Interface number 0x0, local circuit ID 0x1 Level-1 Metric: 10, Priority: 64, Circuit ID: **R2.01** Number of active level-1 adjacencies: 1 Level-2 Metric: 10, Priority: 64, Circuit ID: **R2.01** Number of active level-2 adjacencies: 1 Next ISIS LAN Level-1 Hello in 5 seconds Next ISIS LAN Level-2 Hello in 1 seconds

在上述輸出中,R2是DIS。是R2(DIS)生成偽節點鏈路狀態資料包(LSP)並用非零LSP-ID - R2.01表 示。

由於L1/L2中兩台路由器的/相同,因此DIS的分路器是LAN網段上的最高子網連線點(SNPA)地址。 SNPA地址是指資料鏈路地址,在本例中是MAC地址。資料鏈路地址的其他例項為X.25地址和幀中 繼DLCI。

請注意,DIS是為兩個級別選擇的,且不存在備份DIS,如具有備份指定路由器(DR)的開放最短路徑 優先(OSPF)。

上述輸出中的其他一些興趣點包括:

- 雷路型別 · L1L2
- L1和L2指標和優先順序為預設值:10和64
- L1和L2鄰接關係:1(從R1的角度來看乙太網介面 它僅適用於R2)
- L1和L2的IS-IS LAN hello
- 最大傳輸單位(MTU):1497.這是因為開放式系統互連(OSI)IS-IS標頭封裝在3位元組802.2標頭中 。

### <span id="page-3-0"></span>監視IS-IS資料庫

show isis database(detail)命令顯示IS-IS資料庫的內容。這是在R2上發出此命令時的輸出。由於IS-IS是鏈路狀態協定,因此對於同一區域內的任何路由器,鏈路狀態資料庫都應相同。

#### R2# **show isis database**

ISIS Level-1 Link State Database:

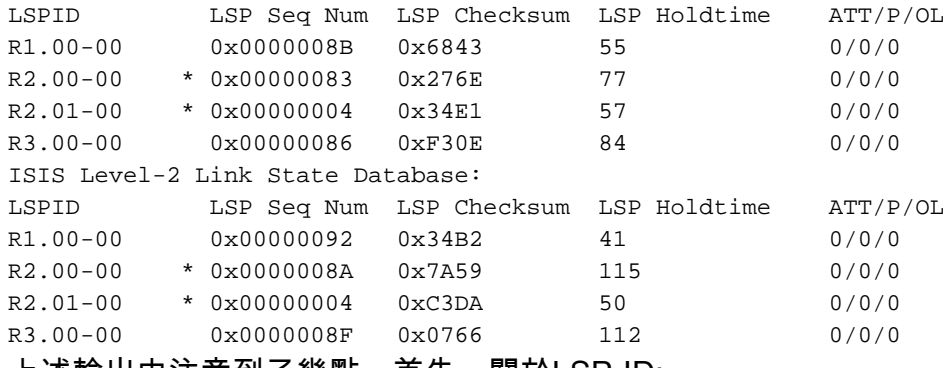

上述輸出中注意到了幾點。首先,關於LSP-ID:

LSP-ID R1.00-00可以分為三個部分:R1/00/00

- $\cdot$  R1 =系統ID
- 00 =偽節點的非零值。注意R2.01-00是偽節點LSP。
- 00 =片段編號。在這種情況下,僅存在片段編號00,這表示所有資料都適合此LSP片段,因此 不需要建立更多片段。如果有資訊不適合第一個LSP,IS-IS會建立更多LSP片段,例如01、 02等。

\*表示此路由器生成的LSP,*即*在其上發出**show**命令的路由器。此外,由於此路由器是L1和L2路由 器,因此它包含L1和L2資料庫。

您還可以檢視特定LSP並使用detail關鍵字顯示更多資訊。示例如下:

```
R2# show isis database R2.00-00 detail
ISIS Level-1 LSP R2.00-00
LSPID LSP Seq Num LSP Checksum LSP Holdtime ATT/P/OL
R2.00-00 * 0x00000093 0x077E 71 0/0/0
  Area Address: 49.0001
  NLPID: 0xCC
  Hostname: R2
  IP Address: 172.16.2.2
 Metric: 10 		 IP 172.16.12.0 255.255.255.0
  Metric: 0 IP 172.16.2.2 255.255.255.255
 Metric: 10 IP 172.16.23.0 255.255.255.252
 Metric: 10 IS R2.01
 Metric: 10 1S R3.00
ISIS Level-2 LSP R2.00-00
LSPID LSP Seq Num LSP Checksum LSP Holdtime ATT/P/OL
R2.00-00 * 0x0000009A 0x5A69 103 0/0/0
  Area Address: 49.0001
  NLPID: 0xCC
  Hostname: R2
  IP Address: 172.16.2.2
 Metric: 10 IS R2.01
 Metric: 10 1S R3.00
 Metric: 10 IP 172.16.23.0 255.255.255.252
 Metric: 10 		 IP 172.16.1.1 255.255.255.255
 Metric: 10 		 IP 172.16.3.3 255.255.255.255
 Metric: 0 		 IP 172.16.2.2 255.255.255.255
 Metric: 10 IP 172.16.12.0 255.255.255.0
```
上面的輸出顯示,此路由器的環回地址通告的值是0。這是因為在IS-IS路由器流程下使用passiveinterface命令通告環回,並且環回介面本身沒有為IS-IS啟用。所有其他IP字首的值為10,這是運行 IS-IS的介面的預設開銷。

<span id="page-5-0"></span>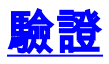

目前沒有適用於此組態的驗證程序。

# <span id="page-5-1"></span>疑難排解

目前尚無適用於此組態的具體疑難排解資訊。

## <span id="page-5-2"></span>相關資訊

- [IS-IS多區域支援](//www.cisco.com/en/US/products/ps6599/products_data_sheet09186a00800e9780.html?referring_site=bodynav)
- [IP 路由支援頁面](//www.cisco.com/en/US/tech/tk365/tsd_technology_support_protocol_home.html?referring_site=bodynav)
- [技術支援與文件 Cisco Systems](//www.cisco.com/cisco/web/support/index.html?referring_site=bodynav)